## **How to embed a YouTube video in Twinspace Project Journal**

The only reason for someone to get the embed code from YouTube to incorporate the relative video directly into the project calendar in the new Twinspace is to adjust the size, otherwise you get the usual procedure (relative guide: [http: // youtu .be / 9egnBLTFz1o\)](http://youtu.be/9egnBLTFz1o) Nevertheless to complete the integration of a YouTube video (and other services that offers code in <iframe ...) is a very simple procedure which is completed in just three steps:

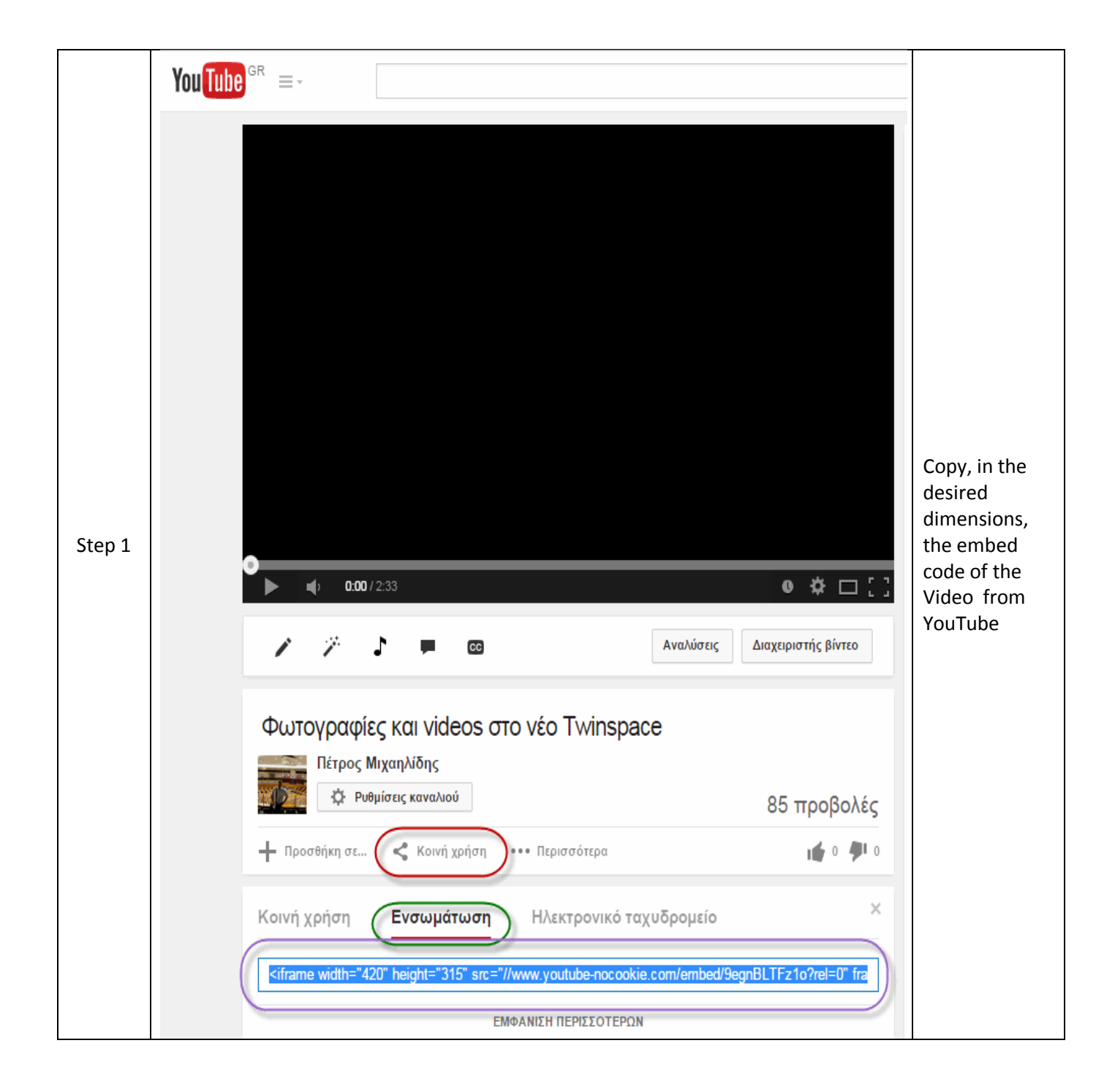

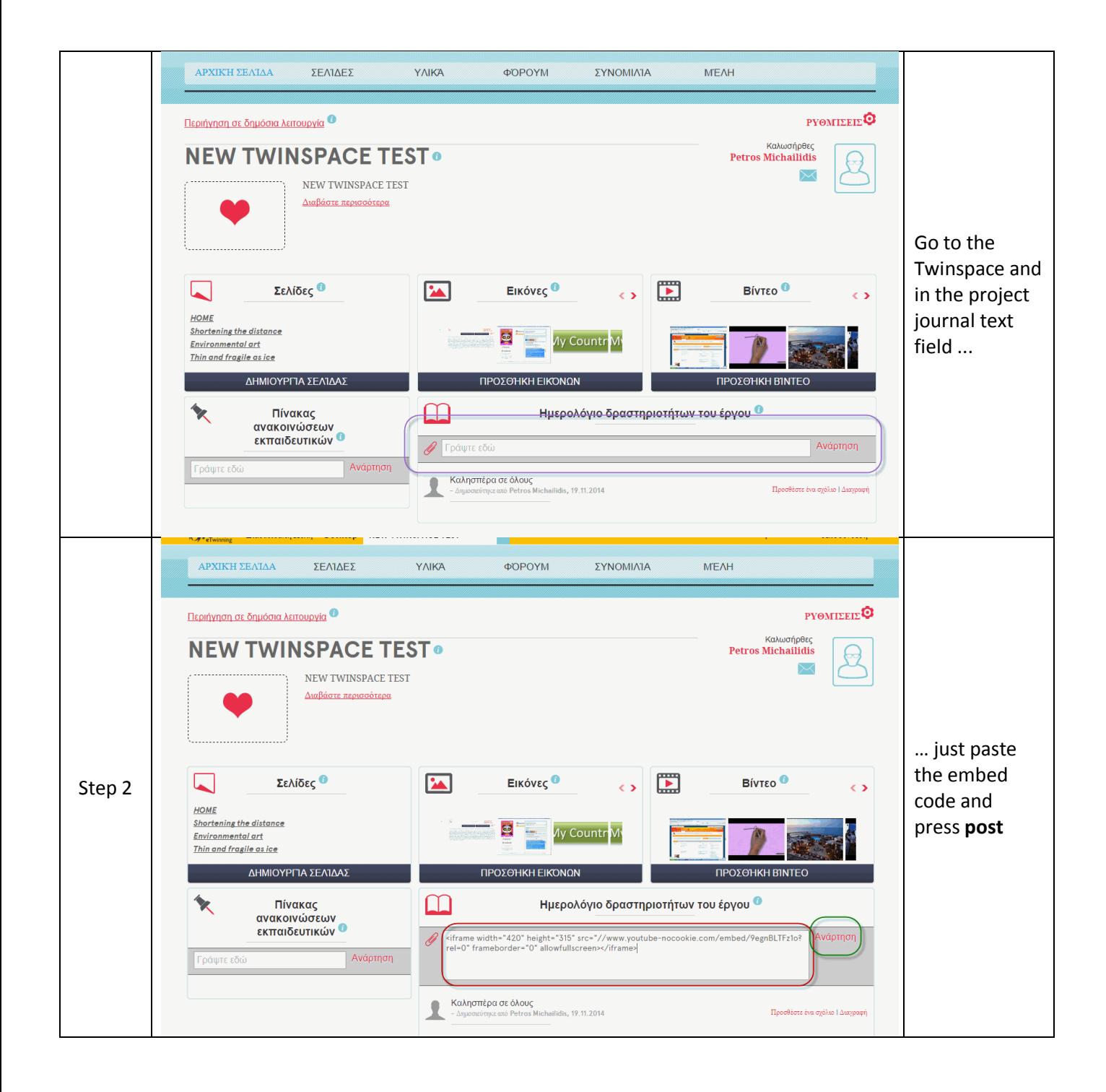

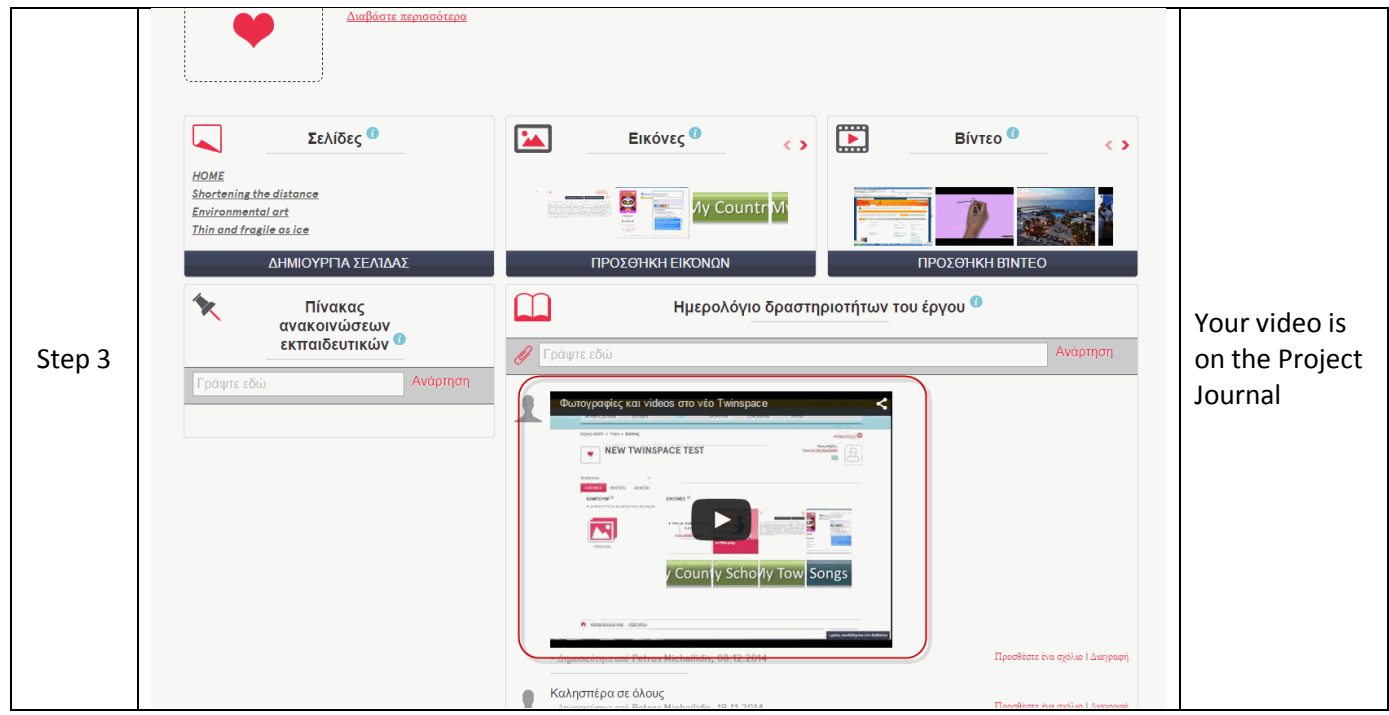

**Caution.** The project calendar is public; **do not** upload videos with students' faces if you don't have the permission.

## **Good Luck**

Petros Michailidis

eTwinning Ambassador for the region of

East Macedonia & Thrace - GREECE